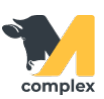

## **Создать единицу измерения**

1. Откройте раздел Аптека и выберите Номенклатура.

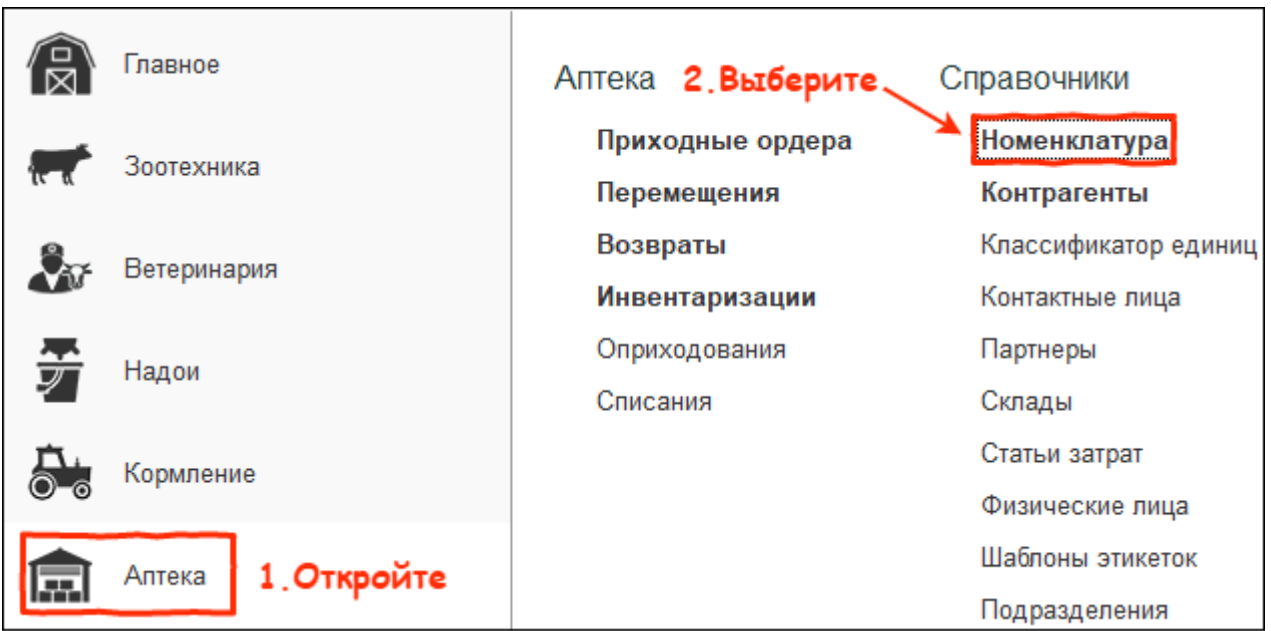

2. В поисковом поле введите наименование препарата. Откройте препарат.

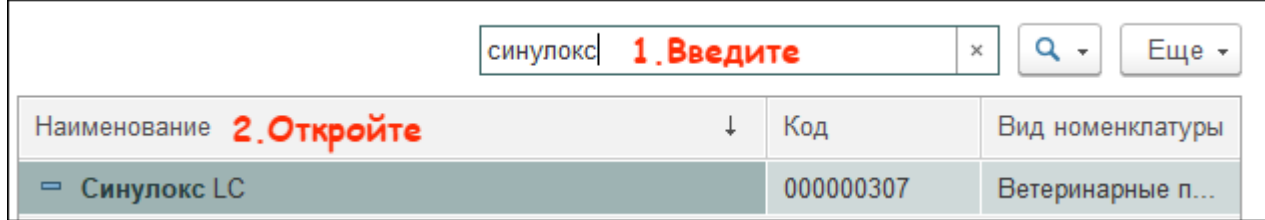

3. В карточке препарата нажмите Единицы измерения.

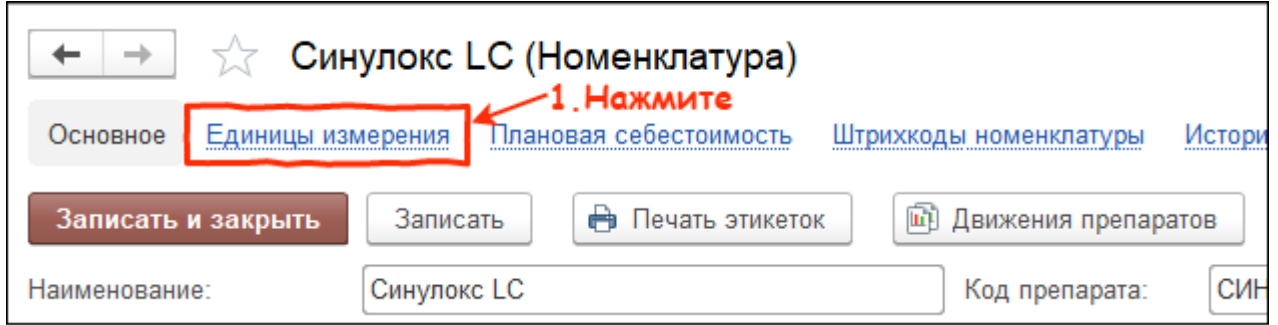

4. Введите наименование единицы измерения. Укажите коэффициент - число базовых единиц измерения, которое содержит новая единица измерения. Например, новая единица измерения

флакон 100 мл.

-

Наименование фл(100), коэффициент равен 100. Нажмите кнопку Записать и закрыть.

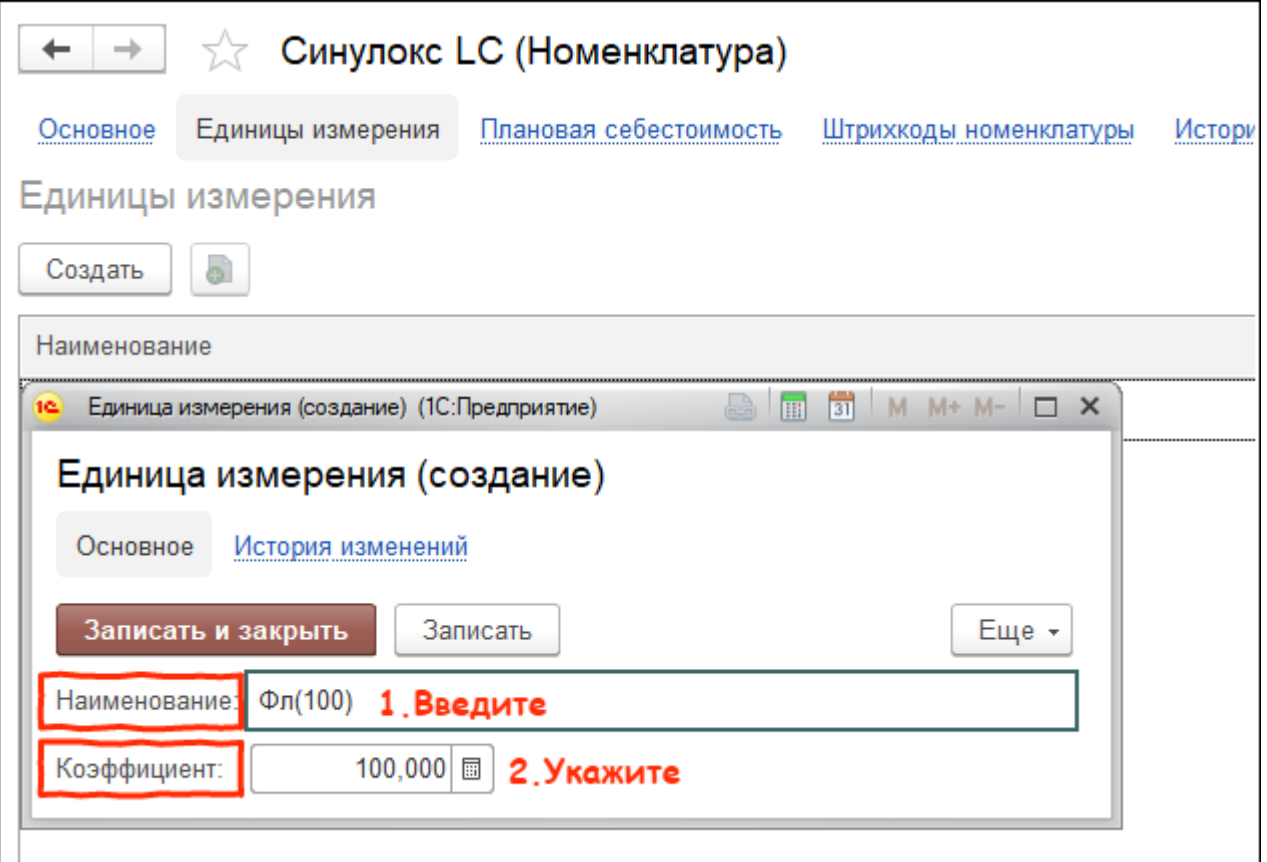

Итог:

- создана новая единица измерения
- новую единицу измерения можно использовать для ввода или [создания номенклатуры](http://m-complex.org/help/102449/)